# User's Manual

# FlexScan<sup>®</sup> S1961

# Color LCD Monitor

### **Important**

Please read this User's Manual and Setup Manual (separate volume) carefully to familiarize yourself with safe and effective usage.

#### **PRECAUTIONS**

#### **CONTENTS**

### **Chapter 1 Features and Overview**

- 1-1 Features
- 1-2 Buttons and Indicators
- 1-3 Functions and Basic Operation

#### **Chapter 2 Settings and Adjustments**

- 2-1 Utility Disk
- 2-2 Screen Adjustment
- 2-3 Color Adjustment
- 2-4 Off Timer Settings
- 2-5 Power Indicator/EIZO Logo Display Setting
- 2-6 Locking Buttons
- 2-7 Setting Adjustment menu Display
- 2-8 Viewing Information/Setting Language
- 2-9 Setting BrightRegulator
- 2-10 Resumption of Default Setting

#### **Chapter 3 Connecting Cables**

3-1 Connecting Two PCs to the Monitor

#### **Chapter 4 Troubleshooting**

#### **Chapter 5 Reference**

- 5-1 Attaching an Arm (Option)
- 5-2 Power Saving Mode
- 5-3 Cleaning
- 5-4 Specifications
- 5-5 Glossary
- 5-6 Preset Timing

#### **How to Setup**

Please read the Setup Manual (separate volume)

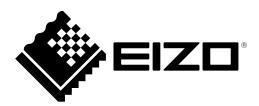

#### SAFETY SYMBOLS

This manual uses the safety symbols below. They denote critical information. Please read them carefully.

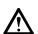

#### **WARNING**

Failure to abide by the information in a WARNING may result in serious injury and can be life threatening.

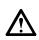

#### **CAUTION**

Failure to abide by the information in a CAUTION may result in moderate injury and/or property or product damage.

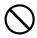

Indicates a prohibited action.

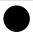

Indicates a mandatory action that must be followed.

Copyright© 2006-2010 EIZO NANAO CORPORATION All rights reserved.

No part of this manual may be reproduced, stored in a retrieval system, or transmitted, in any form or by any means, electronic, mechanical, or otherwise, without the prior written permission of EIZO NANAO CORPORATION.

EIZO NANAO CORPORATION is under no obligation to hold any submitted material or information confidential unless prior arrangements are made pursuant to EIZO NANAO CORPORATION's receipt of said information.

Although every effort has been made to ensure that this manual provides up-to-date information, please note that EIZO monitor specifications are subject to change without notice.

Apple, Macintosh are registered trademarks of Apple Inc.

VGA is a registered trademark of International Business Machines Corporation.

VESA and DPMS are registered trademarks or trademarks of Video Electronics Standards Association in the United States and other countries.

Windows is a registered trademarks of Microsoft Corporation in the United States and other countries.

EIZO, EIZO Logo, FlexScan and ScreenManager are registered trademarks of EIZO NANAO CORPORATION in Japan and other countries.

All other trademarks are the properties of their respective owners.

Product specification may vary with sales areas.

Confirm the specification in the manual written in language of the region of purchase.

# **⚠PRECAUTIONS**

#### **IMPORTANT**

- This product has been adjusted specifically for use in the region to which it was originally shipped. If the product is used outside the region, it may not operate as specified in the specifications.
- To ensure personal safety and proper maintenance, please read carefully this section and the caution statements on the monitor.

# [Location of Caution Statement]

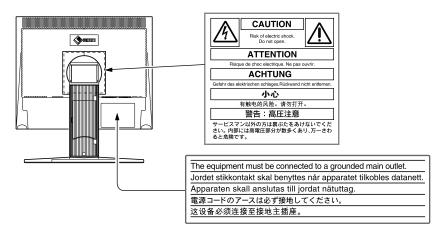

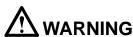

If the unit begins to emit smoke, smells like something is burning, or makes strange noises, disconnect all power connections immediately and contact your dealer for advice.

Attempting to use a malfunctioning unit may result in fire, electric shock, or equipment damage.

#### Do not open the cabinet or modify the unit.

Opening the cabinet or modifying the unit may result in fire, electric shock, or burn.

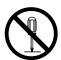

#### Refer all servicing to qualified service personnel.

Do not attempt to service this product yourself as opening or removing covers may result in fire, electric shock, or equipment damage.

#### Keep small objects or liquids away from the unit.

Small objects accidentally falling through the ventilation slots into the cabinet or spillage into the cabinet may result in fire, electric shock, or equipment damage.

If an object or liquid falls/spills into the cabinet, unplug the unit immediately. Have the unit checked by a qualified service engineer before using it again.

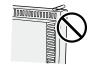

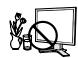

# **M** WARNING

#### Place the unit at the strong and stable place.

A unit placed on an inadequate surface may fall and result in injury or equipment damage. If the unit falls, disconnect the power immediately and ask your dealer for advice. Do not continue using a damaged unit. Using a damaged unit may result in fire or electric shock.

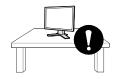

(A)(A)

#### Set the unit in an appropriate location.

Not doing so may result in fire, electric shock, or equipment damage.

- Do not place outdoors.
- Do not place in the transportation system (ship, aircraft, trains, automobiles, etc.)
- Do not place in a dusty or humid environment.
- Do not place in a location where the steam comes directly on the screen.
- Do not place near heat generating devices or a humidifier.

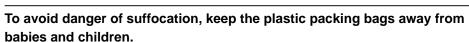

# Use the enclosed power cord and connect to the standard power outlet of your country.

Be sure to remain within the rated voltage of the power cord.

Not doing so may result in fire or electric shock.

#### To disconnect the power cord, grasp the plug firmly and pull.

Tugging on the cord may damage and result in fire or electric shock.

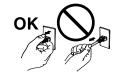

#### The equipment must be connected to a grounded main outlet.

Failure to do so may result in fire or electric shock.

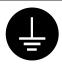

#### Use the correct voltage.

- The unit is designed for use with a specific voltage only. Connection to another voltage than specified in this User's Manual may cause fire, electric shock, or equipment damage.
- Do not overload your power circuit, as this may result in fire or electric shock.

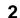

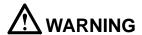

#### Handle the power cord with care.

- Do not place the cord underneath the unit or other heavy objects.
- Do not pull on or tie the cord.

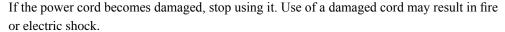

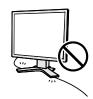

#### Never touch the plug and power cord if it begins to thunder.

Touching them may result in electric shock.

# When attaching an arm stand, please refer to the user's manual of the arm stand and install the unit securely.

Not doing so may cause the unit to become unattached, which may result in injury or equipment damage. When the unit is dropped, please ask your dealer for advice. Do not continue using a damaged unit. Using a damaged unit may result in fire or electric shock. When reattaching the tilt stand, please use the same screws and tighten them securely.

#### Do not touch a damaged LCD panel directly with bare hands.

The liquid crystal that may leak from the panel is poisonous if it enters the eyes or mouth. If any part of the skin or body comes in direct contact with the panel, please wash thoroughly. If some physical symptoms result, please consult your doctor.

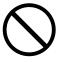

#### Follow local regulation or laws for safe disposal.

The backlight of the LCD panel contains mercury.

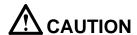

#### Handle with care when carrying the unit.

Disconnect the power cord and cables when moving the unit. Moving the unit with the cord attached is dangerous. It may result in injury.

# When handling the unit, grip the bottom of the unit firmly with both hands ensuring the panel faces outward before lifting.

Dropping the unit may result in injury or equipment damage.

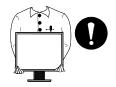

#### Do not block the ventilation slots on the cabinet.

- Do not place any objects on the ventilation slots.
- Do not install the unit in a closed space.
- Do not use the unit laid down or upside down.

Blocking the ventilation slots prevents proper airflow and may result in fire, electric shock, or equipment damage.

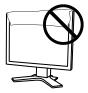

#### Do not touch the plug with wet hands.

Doing so may result in electrical shock.

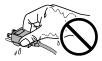

#### Use an easily accessible power outlet.

This will ensure that you can disconnect the power quickly in case of a problem.

#### Periodically clean the area around the plug.

Dust, water, or oil on the plug may result in fire.

#### Unplug the unit before cleaning it.

Cleaning the unit while it is plugged into a power outlet may result in electric shock.

If you plan to leave the unit unused for an extended period, disconnect the power cord from the wall socket after turning off the power switch for the safety and the power conservation.

### **LCD Panel**

In order to suppress the luminosity change by long-term use and to maintain the stable luminosity, use of a monitor in lower brightness is recommended.

The LCD panel is manufactured using high-precision technology. However, note that the appearance of any missing pixels or lit pixels does not indicate damage to the LCD monitor.

Percentage of effective pixels: 99.9994% or higher.

The backlight of the LCD panel has a fixed life span. When the screen becomes dark or begins to flicker, please contact your dealer.

Do not press on the panel or edge of the frame strongly, as this may result in damage to the screen. There will be prints left on the screen if the pressed image is dark or black. If pressure is repeatedly applied to the screen, it may deteriorate or damage your LCD panel. Leave the screen white to decrease the prints.

Do not scratch or press on the panel with any sharp objects, such as a pencil or pen as this may result in damage to the panel. Do not attempt to brush with tissues as this may scratch the LCD panel.

When the monitor is cold and brought into a room or the room temperature goes up quickly, dew condensation may occur inside and outside the monitor. In that case, do not turn the monitor on and wait until dew condensation disappears, otherwise it may cause damage to the monitor.

# To use the monitor comfortably

An excessively dark or bright screen may affect your eyes. Adjust the brightness of the monitor according to the environmental conditions.

Staring at the monitor for a long time tires your eyes. Take a 10-minute rest every hour.

# **CONTENTS**

| PRECA  | AUTIONS1                                          |    |
|--------|---------------------------------------------------|----|
| LCD    | Panel 5                                           |    |
| To u   | se the monitor comfortably5                       |    |
| Chapte | er 1 Features and Overview7                       |    |
| 1-1    | Features7                                         |    |
| 1-2    | Buttons and Indicators7                           |    |
| 1-3    | Functions and Basic Operation 8                   |    |
| Chapte | er 2 Settings and Adjustments10                   |    |
| 2-1    | Utility Disk10                                    |    |
| •      | Disk contents and software overview 10            |    |
| •      | To use ScreenManager Pro for LCD 10               | CI |
| 2-2    | Screen Adjustment11                               |    |
| Di     | gital Input11                                     |    |
| Ar     | nalog Input11                                     | CI |
| 2-3    | Color Adjustment14                                | CI |
| Si     | mple adjustment [FineContrast mode] 14            | 0  |
| •      | FineContrast Mode14                               |    |
| Ad     | dvanced Adjustments [Adjustment menu] 15          |    |
|        | To select an appropriate mode for images 15       |    |
| •      | To set/adjust color15                             |    |
| 2-4    | Off Timer Settings16                              |    |
| •      | To set monitor power-off time [Off Timer] 16      |    |
| 2-5    | Power Indicator/EIZO Logo Display Setting 16      |    |
| •      | To turn off the Power indicator while a screen is |    |
|        | displayed [Power Indicator Setting]16             |    |
| •      | To display EIZO logo                              |    |
|        | [EIZO Logo Hiding Function]16                     |    |
|        |                                                   |    |

| 2-0                                          | Locking buttons                                    | .,                               |
|----------------------------------------------|----------------------------------------------------|----------------------------------|
| •                                            | To lock operation [Adjustment Lock]                | 17                               |
| 2-7                                          | Setting Adjustment menu Display                    | 17                               |
| •                                            | To update menu settings [Menu Position]            | 17                               |
| 2-8                                          | Viewing Information/Setting Language               | 18                               |
| •                                            | To check viewing information, usage time, etc.     | 18                               |
| •                                            | To set a language to be displayed [Language].      | 18                               |
| 2-9                                          | Setting BrightRegulator                            | 18                               |
| •                                            | [BrightRegulator] to set "Enable" or "Disable" for | r                                |
|                                              | BrightRegulator                                    | 18                               |
| 2-10                                         | Resumption of Default Setting                      | 18                               |
| •                                            | To reset color adjustment [Reset]                  | 18                               |
| •                                            | To reset all settings [Reset]                      | 18                               |
|                                              |                                                    |                                  |
| Chapte                                       | r 3 Connecting Cables                              | 19                               |
| Chapte<br>3-1                                | Connecting Two PCs to the Monitor                  |                                  |
| 3-1                                          | -                                                  | 19                               |
| 3-1<br>Chapte                                | Connecting Two PCs to the Monitor                  | 19<br>20                         |
| 3-1<br>Chapte                                | Connecting Two PCs to the Monitor                  | 19<br>20<br>22                   |
| 3-1<br>Chapte                                | Connecting Two PCs to the Monitor                  | 19<br>20<br>22                   |
| 3-1 Chapte Chapte 5-1                        | Connecting Two PCs to the Monitor                  | 19<br>20<br>22<br>22<br>23       |
| 3-1 Chapte Chapte 5-1 5-2                    | Connecting Two PCs to the Monitor                  | 19<br>20<br>22<br>22<br>23<br>23 |
| 3-1<br>Chapte<br>Chapte<br>5-1<br>5-2<br>5-3 | Connecting Two PCs to the Monitor                  | 19<br>20<br>22<br>23<br>23<br>24 |

# **Chapter 1 Features and Overview**

Thank you very much for choosing an EIZO color LCD monitor.

#### 1-1 Features

• Dual-input compliant (DVI-D and D-sub mini 15-pin connectors)

• DVI digital input (TMDS) compliant

• Horizontal scan frequency: Analog: 24.8 - 80 kHz, Digital: 31 - 64 kHz

• Vertical scan frequency: Analog: 50 - 75 Hz

Digital: 59 - 61 Hz (VGA text: 69 - 71 Hz)

Resolution:  $1280 \text{ dots} \times 1024 \text{ lines}$ 

• Stereo speakers\*1

· BrightRegulator function incorporated

• FineContrast mode to allow the best mode for screen display

• The utility software "ScreenManager Pro for LCD" (for Windows) to control the monitor from a PC with mouse/keyboard is included (refer to the EIZO LCD Utility Disk).

• Ultra slim bezel

#### 1-2 Buttons and Indicators

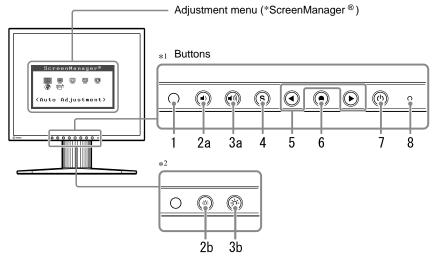

- 1. Sensor (BrightRegulator)
- 2a. Volume control button [turn down]\*1
- 2b. Brightness control button [turn down]\*2
- 3a. Volume control button [turn up]\*1
- 3b. Brightness control button [turn up]\*2
- 4. Input signal selection button
- 5. Control buttons (Left, Right)
- 6. Enter button
- 7. Power button
- 8. Power indicator

| Indicator status | Operation status        |
|------------------|-------------------------|
| Blue             | The screen is displayed |
| Orange           | Power saving            |
| Off              | Power off               |

\* ScreenManager ® is an EIZO's nickname of the Adjustment menu.

#### NOTE

• The stand of the unit can be replaced with an arm or another stand. (Refer to "5-1 Attaching an Arm" on page 22.)

#### NOTE

• When "Off Timer" set, the power indicator blinks 15 minutes before the set time. (Refer to "To set monitor power-off time" on page 16.)

<sup>\*1</sup> Speaker applied model

<sup>\*2</sup> Speaker non-applied model

# **Functions and Basic Operation**

# To adjust the screen and color

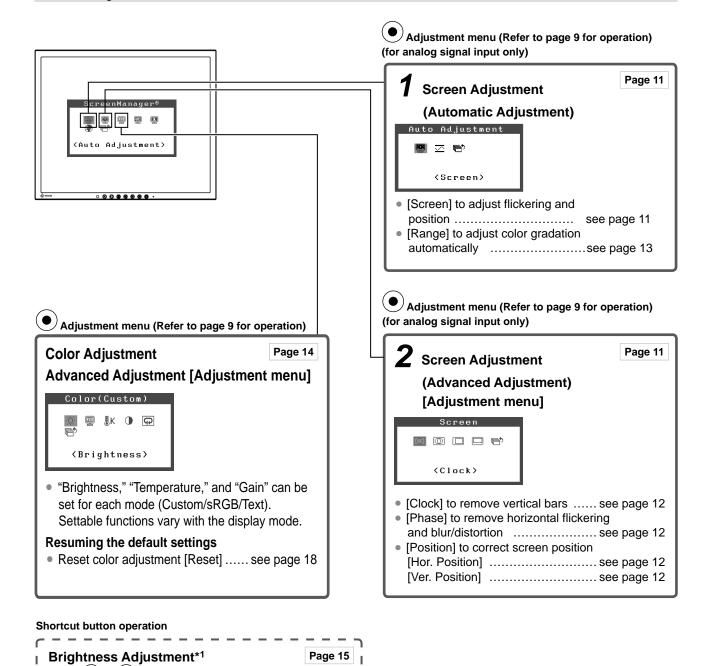

Page 15

Press ( or b to adjust brightness.

Press or to adjust brightness.

Brightness Adjustment\*2

Volume Adjustment\*1 Press (♠) or (♠) to adjust volume.

<sup>:</sup>Speaker applied model

<sup>\*2 :</sup>Speaker non-applied model

# To make useful settings/adjustments

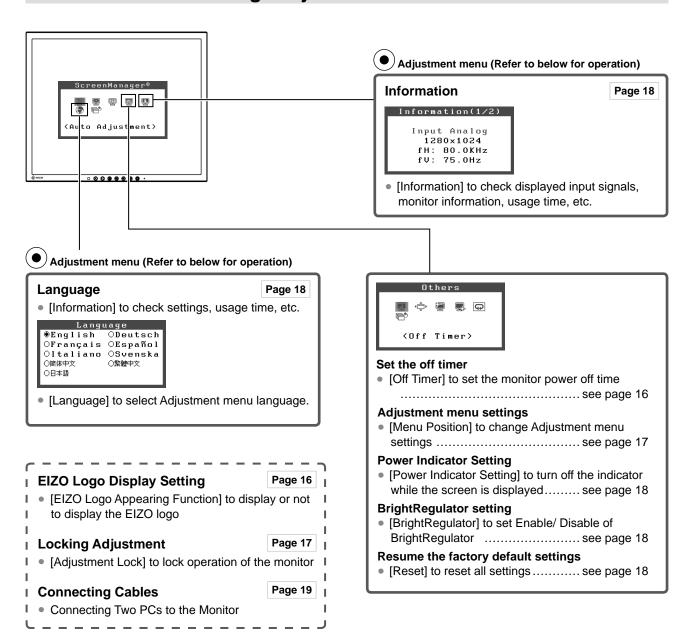

# **Basic operation of Adjustment menu**

#### [Displaying Adjustment menu and selecting function]

- (1) Press •. The main menu appears.
- (2) Select a function with  $\bullet$  or  $\bullet$ , and press  $\bullet$ . The sub menu appears.
- (3) Select a function with ◀ or ▶, and press ●. The adjustment/setting menu appears.
- (4) Adjust the selected item with  $(\blacktriangleleft)$  or  $(\blacktriangleright)$ , and press  $(\bullet)$ . The setting is saved.

#### [Exiting Adjustment menu]

- (1) Choose <a></a> <a>Return</a> from the sub menu and press <a></a>.
- (2) Choose (Exit) from the main menu and press (i).

#### NOTE

The Adjustment menu can also be exited by pressing (●) twice quickly.

# **Chapter 2 Settings and Adjustments**

# 2-1 Utility Disk

An "EIZO LCD Utility Disk" (CD-ROM) is supplied with the monitor. The following table shows the disk contents and the overview of the application software programs.

#### Disk contents and software overview

The disk includes a monitor information file, application software programs for adjustment, and User's Manual. Refer to "readme.txt" or the "Readme" file on the disk for software startup procedures or file access procedures.

| Item                                                                      | Overview                                                                                                    | For Windows | For Macintosh |  |
|---------------------------------------------------------------------------|----------------------------------------------------------------------------------------------------|-------------|---------------|--|
| A "readme.txt" or "Readme" file                                           | A "readme.txt" or "Readme" file                                                                                                    |             |               |  |
| Monitor information file (INF file)                                       | Available for setting the best resolution and refresh rate for the monitor.                                                                                                    | 0           | -             |  |
| Color Profiles (ICC Profiles)                                             | Color profiles                                                                                                    | 0           | 0             |  |
| Screen Adjustment Program                                                 | Available for easy adjustments of the monitor screen following adjustment patterns and procedures on the screen.                                                                                         | 0           | 0             |  |
| ScreenManager Pro for LCD (for Windows) application software              | A utility software program to control monitor adjustments from a PC using its mouse and keyboard.  (A PC must be connected to the monitor with the supplied USB cable.)  Refer to the description later. | 0           | -             |  |
| User's Manual of this monitor (PDF file), Specifications Sheet (PDF file) |                                                                                                    |             |               |  |

#### To use ScreenManager Pro for LCD

For the installation and use of ScreenManager Pro for LCD, refer to its User's Manual on the disk. To adjust the monitor using ScreenManager Pro for LCD, connect a PC to the monitor with the supplied USB cable.

#### [Connection]

- (1) Connect the USB port (downstream) of a USB compatible PC (or other USB hub) and the monitor's USB port (upstream) with the supplied USB cable.
- (2) The USB function is set up automatically upon connection of the USB cable.

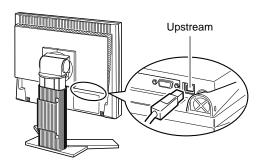

# 2-2 Screen Adjustment

### **Digital Input**

When digital signals are input, images are displayed correctly based on the preset data of the monitor.

### **Analog Input**

The monitor screen adjustment is used to suppress flickering of the screen or adjust screen position and screen size correctly according to the PC to be used. To use the monitor comfortably, adjust the screen when the monitor is set up for the first time or when the settings of the PC in use are updated.

The auto-adjustment function works in the following cases:

- When a signal is input into the monitor for the first time
- When a signal is input into the monitor for the first time after the resolution or refresh rate of input signals is changed

#### [Adjustment Procedure]

#### Automatic Adjustment

# 1 To adjust screen automatically [Screen]

- (1) Choose <a>Screen</a> from the <Auto Adjustment> menu, and press <a>O</a>.
- (2) Choose <Execute>, and Press (•).
- (3) Flickering, screen position, and screen size are corrected by the auto-adjustment function.

If satisfactory adjustment cannot be obtained with the autoadjustment function, perform the adjustment following the procedure below. When the screen is displayed correctly, go to step 4 "Range Adjustment".

#### Advanced Adjustment

# **2** Run the Screen Adjustment Program.

Load the EIZO LCD Utility Disk on the PC, and start the Screen Adjustment Program compatible with the PC in use.

After the program starts up, perform the adjustment in step 3 following the instructions of the program.

#### Attention

 Wait 20 minutes or more from monitor power on before starting adjustments.

#### NOTE

• Use "Screen Adjustment Program" on the supplied EIZO LCD Utility Disk.

#### Attention

- This function works correctly when an image is fully displayed over the Windows or Macintosh display area.
   It does not work properly when an image is displayed only on a part of the screen (DOS prompt window, for example) or when a black background (wallpaper, etc.) is in use.
- This function does not work correctly with some graphics boards.
- "Auto in Progress" appears on the screen during auto adjustment.

#### NOTE

- For how to start the Screen
   Adjustment Program, refer to
   "readme.txt" or the "Readme" file.
   When you are using a Windows PC,
   you can run the program directly from
   the start menu of the disk.
- If no adjustment program is available for your PC, display a checkerboard pattern on the screen (see below) and go to the following steps.

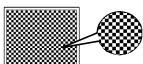

# **3** Perform advanced adjustments for the following using the <Screen> menu of the Adjustment menu.

#### • To eliminate vertical bars [Clock]

- (1) Choose Clock> from the <Screen> menu, and press .

  The <Clock> menu appears.
- (2) Adjust the clock with ◀ or ▶, and press ●. The adjustment is completed.

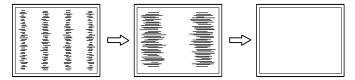

#### • To remove flickering or blurring [Phase]

- (1) Choose ( <a href="#">Choose</a> <a href="#">Phase</a> from the <a href="#">Screen</a> menu, and press ( ). The <a href="#">Phase</a> menu appears.
- (2) Adjust the phase with **④** or **▶**, and press **⑥**. The adjustment is completed.

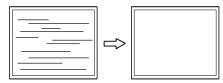

#### To correct screen position [Horizontal Position], [Vertical Position]

Since the number of pixels and the pixel positions are fixed on the LCD monitor, only one position is provided to display images correctly. The position adjustment is made to shift an image to the correct position.

- (2) Adjust the position with  $\bigcirc$  or  $\bigcirc$  to display the image properly in the display area of the monitor.

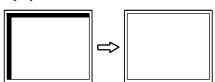

#### NOTE

- Press the control button slowly so as not to miss the adjustment point.
- When blurring, flickering or bars appear on the screen after adjustment, proceed to [Phase] to remove flickering or blurring.

#### Attention

 Flickering or blurring may not be eliminated depending on your PC or graphics board.

#### NOTE

 When vertical bars appear on the screen after adjustment, go back to "To eliminate vertical bars [Clock]." (Clock → Phase → Position)

# **4** Adjust the signal output range

• To adjust color gradation automatically [Range Adjustment]

Every color gradation (0 to 255) can be displayed by adjusting the signal output level.

- (1) Choose <a href="#"><</a> <a href="#">Range</a> from the <a href="#">Auto Adjustment</a> menu, and press (\overline{\texts}).
- (2) Choose <Execute>, and press (•).
- (3) Color gradation is adjusted correctly by the auto-adjustment function

The output range is adjusted automatically to display images with the maximum color gradation.

All the adjustments using the "Screen Adjustment Program" are completed.

# 2-3 Color Adjustment

# Simple adjustment [FineContrast mode]

This function allows you to select the best display mode for monitor brightness, etc.

- (1) Choose <a>Color</a> <a>Color</a> Mode> from the <Color> menu.
- (2) Choose [Custom], [sRGB] or [Text] with ◀ or ♠, and press ♠.

#### FineContrast Mode

An appropriate display mode is selectable out of three modes.

| Mode   | Purpose                                                            |
|--------|--------------------------------------------------------------------|
| Custom | Available for making desired setting.                              |
| sRGB   | Suitable for color matching with sRGB compatible peripherals.      |
| Text   | Suitable for displaying texts for word processing or spreadsheets. |

### **Advanced Adjustments [Adjustment menu]**

Independent setting and saving of color adjustment are available for each FineContrast mode.

#### To select an appropriate mode for images

√: Adjustment/setting available —: Factory setting

| Icon       | Function    | FineContrast mode |              |              |
|------------|-------------|-------------------|--------------|--------------|
| ICON       | Function    | Custom            | sRGB         | Text         |
| ÷Ċ:        | Brightness  | V                 | $\checkmark$ | $\checkmark$ |
| <b>∄</b> K | Temperature | √                 | _            | V            |
| •          | Gain        | √                 | _            | _            |
| Đ          | Reset       | V                 | _            | V            |

| Menu        | Description                                                                                                    | Adjustment range |  |  |
|-------------|----------------------------------------------------------------------------------------------------|------------------|--|--|
| Brightness  | To adjust the full screen brightness as desired                                                                                                    | 0 to 100%        |  |  |
|             | <ul> <li>NOTE</li> <li>You can also adjust the brightness by pressing  or  <sup>*1</sup></li> <li>You can also adjust the brightness by pressing  or  <sup>*2</sup></li> </ul>                                                                                                    |                  |  |  |
| Temperature |                                                                                                    |                  |  |  |
|             | <ul> <li>NOTE</li> <li>The values shown in the Kelvin (K) are available only as reference.</li> <li>While color temperature is adjusted, <gain> is adjusted automatically according to the color temperature.</gain></li> <li>When <gain> is set, color temperature setting is disabled, and is set to "OFF".</gain></li> </ul> |                  |  |  |
| Gain<br>①   | To adjust red, green, and blue to a desired color tone respectively  O to 100%  Adjust the respective brightner red/green/blue to make a descolor tone. Display an image white or gray background for adjustment.                                                                                                    |                  |  |  |
|             | ge are available only as reference.<br>g invalidates this setting. The<br>color temperature.                                                                                                    |                  |  |  |
| Reset       | To reset the color settings of the selected FineContrast mode to the default settings.                                                                                                    |                  |  |  |

#### To set/adjust color

- (1) Choose <Color> from the Adjustment menu, and press •.
- (2) Select a desired function from the <Color> menu, and press •. The selected function menu appears.
- (3) Adjust the selected item with ◀ or ▶, and press ●. The adjustment is completed.

#### Attention

- Perform [Range Adjustment] before starting color adjustment for analog input signals.
   Refer to "To adjust color gradation
  - Refer to "To adjust color gradation automatically" on page 13.
- The FineContrast mode cannot be changed during color adjustment. Set the FineContrast mode in advance on the color mode screen.
- Wait 20 minutes or more from monitor power on before starting the color adjustment.
- Choose [Reset] from the Color menu to revert to the default setting (factory setting) of the color tone of the FineContrast mode selected.
- The same image may be seen in different colors on multiple monitors due to their monitor-specific characteristics. Make fine color adjustment visually when matching colors on multiple monitors.
- Adjustable functions vary depending on the type of FineContrast mode.

<sup>\*1 :</sup>Speaker applied model

<sup>\*2 :</sup>Speaker non-applied model

# 2-4 Off Timer Settings

#### To set monitor power-off time [Off Timer]

This function allows the monitor to automatically turn off after a specified time has passed. This function serves to reduce afterimages caused when the monitor screen is left on for a long time period without use. Use this function when an image is displayed throughout the day.

#### [Off Timer System]

| Timer                     | Monitor          | Power Indicator |  |  |  |
|---------------------------|------------------|-----------------|--|--|--|
| ON time (1H - 23H)        | Operating        | Blue            |  |  |  |
| Last 15 min. in "ON time" | Advance Notice*1 | Flashing blue   |  |  |  |
| "ON time" expired         | Power Off        | Off             |  |  |  |

\*1 When (b) is pressed during the advance notice period, the monitor continues to operate for additional 90 minutes. Extension of operation time can be set without limitation.

#### [Procedure]

- (1) Choose <Others> from the Adjustment menu, and press (•).
- (2) Choose <a>Content</a> <a>Content</a> <a>Content
- (3) Select "Enable" with  $\bigcirc$  or  $\bigcirc$ , and press  $\bigcirc$ .
- (4) Set a monitor ON time (1 to 23 hours) with ◀ or ▶, and press ●. The Off Timer setting is completed.

#### [Resumption Procedure]

Press (ひ).

# 2-5 Power Indicator/EIZO Logo Display Setting

## To turn off the Power indicator while a screen is displayed [Power Indicator Setting]

This function enables to turn off the Power indicator (blue) while a screen is displayed.

- (1) Choose <Others> from the Adjustment menu, and press (•).
- (2) Choose Power Indicator> from the <Others> menu, and press .

  The <Power Indicator> menu appears.
- (3) Select "Disable" with ◀ or ▶, and press ●. The Power Indicator setting is completed.

#### To display EIZO logo [EIZO Logo Hiding Function]

When this unit is turned on, the EIZO logo appears at the center of the screen. Selection to display or not to display the logo is available with this function.

#### [Procedure]

- (1) Press (b) to power off the unit.
- (2) Press (b) again while pressing (c). The EIZO logo does not appear on the screen.

#### [Resetting]

- (1) Press (b) to power off the unit.
- (2) Press (4) again while pressing (•). The logo appears again.

#### Attention

 The Off Timer functions even in the power saving mode, but the advance notice is disabled. The monitor power is turned off without advance notice.

#### NOTE

 The Power indicator lights up at power on with the default setting.

#### NOTE

 The logo appears with the default setting.

# 2-6 Locking Buttons

#### To lock operation [Adjustment Lock]

This function locks the buttons to retain the status adjusted or set once.

| Buttons that can be locked    | (Enter button) Adjustments/settings using Adjustment menu |
|-------------------------------|-----------------------------------------------------------|
| Buttons that cannot be locked |                                                           |

### [Procedure]

- (1) Press (b) to turn off the unit.
- (2) Press (b) again while pressing (S).

  The screen is displayed with the adjustment lock.

### [Unlocking]

- (1) Press (b) to turn off the unit.
- (2) Press (b) again while pressing (S).

  The screen is displayed with the adjustment lock released.

# 2-7 Setting Adjustment menu Display

• To update menu settings [Menu Position]

#### **Menu Position**

Adjust the menu position using the following procedure.

- (1) Choose <Others> from the Adjustment menu, and press •).
- (2) Choose ( Menu Position From the Others menu, and press ). The Others menu appears.
- (3) Select a menu position with  $\bigcirc$  or  $\bigcirc$ , and press  $\bigcirc$ . The menu position setting is completed.

#### NOTE

 Five positions (center/ upper right/ lower right/ upper left/ lower left) can be selected.

<sup>\*1 :</sup>Speaker applied model

<sup>\*2 :</sup>Speaker non-applied model

# 2-8 Viewing Information/Setting Language

• To check viewing information, usage time, etc.

#### [Information]

This function allows you to check viewing information, model name, serial number, and usage time of the monitor.

- (2) Then, press ( ) to check viewing information, etc.

### • To set a language to be displayed [Language]

Select the Adjustment menu language.

#### Selectable languages

English/German/French/Spanish/Italian/Swedish/Mandarin/Cantonese/Japanese

- (1) Choose 💮 <Language> menu from the Adjustment menu, and press .

  The <Language> menu appears.
- (2) Select a language with  $\bigcirc$  or  $\bigcirc$ , and press  $\bigcirc$ . The language setting is completed.

# 2-9 Setting BrightRegulator

- [BrightRegulator] to set "Enable" or "Disable" for BrightRegulator.
- (1) Choose <Others> from the Adjustment menu, and press (•).
- (3) Select "Enable" or "Disable" with ◀ or ♠, and press ♠. The BrightRegulator setting is completed.

# 2-10 Resumption of Default Setting

To reset color adjustment [Reset]

Resume the default settings (factory settings) for color adjustment.

- (1) Choose <Color> from the Adjustment menu, and press •.
- (3) Select <Reset> with ◀ or ▶, and press ●. The reset operation is completed.

#### To reset all settings [Reset]

Reset all adjustments/settings to the factory default settings.

- (1) Choose <Others> from the Adjustment menu, and press •).
- (3) Select <Reset> with **(** or **(** ), and press **(** ). The reset operation is completed.

#### NOTE

• The usage time is not always "0" when you purchase the monitor due to factory inspection.

#### NOTE

 Be careful not to block the sensor on the lower side of the monitor when using the BrightRegulator function.

#### NOTE

• For default settings, refer to "Main default settings (factory settings)" on page 25.

# **Chapter 3 Connecting Cables**

# 3-1 Connecting Two PCs to the Monitor

Two PCs can be connected to the monitor through the DVI-D and the D-Sub mini 15 pin connector on the back of the monitor.

#### **Connection examples**

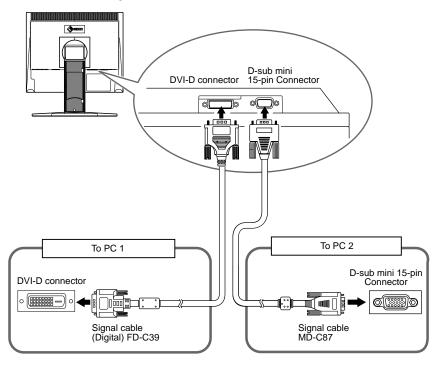

#### Selecting input signal

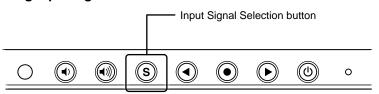

Switch the input signal with **S**. Input signal switches each time **S** is pressed. When the signal is switched, the active signal type (Analog or Digital) appears at the top right corner of the screen for two seconds.

#### NOTE

 The monitor recognizes the connector through which PC signals are input.
 When either PC is turned off or enters the power-saving mode, the monitor automatically displays signals of another PC.

# **Chapter 4 Troubleshooting**

If a problem still remains after applying the suggested remedies, contact your local dealer.

- No-picture problems  $\rightarrow$  See No.1 No.2.
- Imaging problems → See No.3 No.11.
- Other problems  $\rightarrow$  See No.12.

|    | Problems                                                                                                    | Possible cause and remedy                                                                                                    |
|----|----------------------------------------------------------------------------------------------------|----------------------------------------------------------------------------------------------------|
|    | No picture Power indicator does not light.                                                                                                    | Check whether the power cord is connected correctly. If<br>the problem persists, turn off the monitor, and then turn it<br>on again a few minutes later.                                                                                                    |
|    | Power indicator is lighting blue. Power indicator is lighting orange.                                                                                                    | <ul><li>Check Gain setting. (see page 15)</li><li>Operate the mouse or keyboard.</li></ul>                                                                                                    |
| 2. | The message below appears.  This message appears when no signal is input.  Signal Check Analog No Signal                                                                                                | This message appears when the signal is not input correctly even when the monitor functions properly.  The message shown left may appear, because some PCs do not output the signal soon after power-on.  Check whether the PC is turned on.  Check whether the signal cable is connected properly. |
| •  | The message below shows that the input signal is out of the specified frequency range. (Such signal frequency is displayed in red.)  Example:  Signal Error  Digital fD:162.0MHz fH: 75.0kHz fV: 60.0Hz | Select an appropriate display mode using the graphics<br>board's utility software. Refer to the manual of the<br>graphics board for details.                                                                                                    |
| 3. | Display position is incorrect.                                                                                                    | Adjust image position so that it is displayed properly                                                                                                    |
|    |                                                                                                    | within the display area using the <pre></pre>                                                                                                    |
| 4. | Vertical bars appear on the screen or a part of the image is flickering.                                                                                                    | Adjust using                                                                                                    |
|    | AMAMAMAMA<br>Asampelpelpelpelpelpelpelpelpelpelpelpelpelp                                                                                                    |                                                                                                    |
| 5. | Whole screen is flickering or blurring.                                                                                                    | Adjust using                                                                                                    |
|    |                                                                                                    |                                                                                                    |
| 6. | The screen is too bright or too dark.                                                                                                    | Adjust                                                                                                    |
| 7. | Afterimages appear.                                                                                                    | <ul> <li>Use a screen saver or off timer function for a long-time image display.</li> <li>Afterimages are particular to LCD monitors. Avoid displaying the same image for a long time.</li> </ul>                                                                                                   |

|     | Problems                                                          | Possible cause and remedy                                                                                                    |
|-----|-------------------------------------------------------------------|----------------------------------------------------------------------------------------------------|
| 8.  | Green/red/blue/white dots or defective dots remain on the screen. | <ul> <li>This is due to LCD panel characteristics and is not a<br/>failure.</li> </ul>                                                                                                    |
| 9.  | Interference patterns or fingerprints remain on the screen.       | Leave the monitor with a white screen. The symptom may disappear.                                                                                                    |
| 10. | The Main menu of Adjustment menu does not start.                  | Check for Adjustment Lock function.                                                                                                    |
| 11. | The auto-adjustment function does not work correctly.             | This function does not work when digital signal is input. This function works correctly when an image is fully displayed over the Windows or Macintosh display area. It does not work properly when an image is displayed only on a part of the screen (DOS prompt window, for example) or when a black background (wallpaper, etc.) is in use. This function does not work correctly with some graphics boards. |
| 12. | No audio output*1                                                 | <ul> <li>Check whether <volume> is set to "0".</volume></li> <li>Check the settings of the PC and the audio playback software.</li> </ul>                                                                                                    |

<sup>\*1:</sup> Speaker applied model.

# **Chapter 5 Reference**

# 5-1 Attaching an Arm (Option)

The stand can be removed and replaced with an arm (or another stand) to be attached to the monitor. Use an arm or stand of EIZO option.

#### [Attaching]

- 1 Lay the LCD monitor on a soft cloth spread over on a stable surface with the panel surface facing down.
- Remove the stand. (Prepare a screwdriver.)
  Unscrew the four screws securing the unit and the stand with the screwdriver.
- Attach the monitor to the arm or stand.

  Secure the monitor to the arm or stand using the screws specified in the user's manual of the arm or stand.

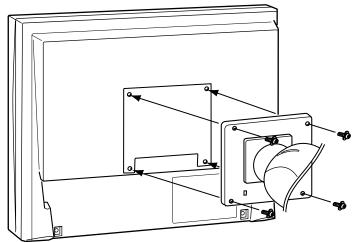

Fixing screws: M4 x 12mm 4 pcs

#### Attention

- When attaching an arm or stand, follow the instructions of their user's manual.
- When using another manufacturer's arm or stand, confirm the following in advance and select one conforming to the VESA standard. Use the  $M4 \times 12$  screws supplied with this monitor.
  - Clearance between the screw holes:  $100 \text{ mm} \times 100 \text{ mm}$
  - Thickness of plate: 2.6 mm
  - Strong enough to support weight of the monitor unit (except the stand) and attachments such as cables.
- Attach an arm or stand to meet the following tilt angles of the monitor.
  - Up 60 degrees, down 45 degrees
  - Up 45 degrees, down 45 degrees (vertical display, 90 degrees clockwise)
- Connect the cables after attaching an arm.

# 5-2 Power Saving Mode

#### Analog input

This monitor complies with the VESA DPMS standard.

#### [Power Saving System]

|              | PC                        | Monitor      | Power<br>Indicator |
|--------------|---------------------------|--------------|--------------------|
| Operating    |                           | Operating    | Blue               |
| Power saving | STAND-BY<br>SUSPENDED OFF | Power saving | Orange             |

#### [Resumption Procedure]

(1) Operate the mouse or keyboard to resume the normal screen.

#### Digital input

This monitor complies with the DVI DMPM standard.

#### [Power Saving System]

The monitor enters the power saving mode in fi ve seconds in connection with the PC setting.

| PC          | Monitor      | PowerIndicator |  |
|-------------|--------------|----------------|--|
| Operating   | Operating    | Blue           |  |
| Powersaving | Power saving | Orange         |  |

#### [Resumption Procedure]

• Operate the mouse or keyboard to resume the normal screen from the PC's power saving mode.

# 5-3 Cleaning

Clean the monitor periodically to keep the monitor clean and extend its life.

#### Cabinet

Clean the cabinet with a soft cloth dampened with little mild detergent.

#### **LCD Panel**

- Clean the LCD panel with a soft cloth such as cotton cloth or lens cleaning paper.
- Remove persistent stains gently with a cloth dampened with little water, and then clean the LCD panel again with a dry cloth for better finishing.

#### Attention

 Never use any solvents or chemicals, such as thinner, benzene, wax, alcohol, and abrasive cleaner, which may damage the cabinet or LCD panel.

#### NOTE

 Optional ScreenCleaner is recommended for cleaning the panel surface.

# 5-4 Specifications

| LCD Panel                                                           |                                            | 19-inch (48 cm) TFT color LCD with anti-glare hard coating Viewing angle: Vertical 178°, Horizontal 178° (CR: 10 or more)                                                                       |  |  |  |
|---------------------------------------------------------------------|--------------------------------------------|----------------------------------------------------------------------------------------------------|--|--|--|
| Dot Pitch                                                           |                                            | 0.294 mm                                                                                                    |  |  |  |
| Horizontal Scan Frequency                                           |                                            | Analog: 24.8 - 80 kHz (Automatic)<br>Digital: 31 - 64 kHz                                                                                                    |  |  |  |
| Vertical Scan Frequency                                             |                                            | Analog: 50 - 75 Hz (Automatic)<br>Digital: 59 - 61 Hz<br>(VGA TEXT: 69 - 71 Hz)                                                                                                    |  |  |  |
| Resolution                                                          | 1                                          | 1280 dots x 1024 lines                                                                                                    |  |  |  |
| Max. Dot 0                                                          | Clock                                      | Analog: 135 MHz<br>Digital: 108 MHz                                                                                                    |  |  |  |
| Max. Disp                                                           | lay Colors                                 | 16.77 million colors                                                                                                    |  |  |  |
| Display Ar                                                          | ea (H x V)                                 | 376.3 mm (14.81 inch) × 301.0 mm (11.85 inch)                                                                                                    |  |  |  |
| Power Sup                                                           | oply                                       | 100 - 120 VAC ±10% 50/60 Hz, 0.65 A<br>200 - 240 VAC ±10% 50 Hz, 0.4 A                                                                                                    |  |  |  |
| Power Consumption                                                   |                                            | *1Maximum (usually): 38W (speaker not working) / 40W (speaker working) *2Maximum (usually): 38W Power saving mode: 1 W or less (for single signal input with no line input connector connected) |  |  |  |
| Input Sign                                                          | al Connectors                              | DVI-D connector, D-sub mini 15-pin connector                                                                                                    |  |  |  |
| Analog Inp                                                          | out Signal (Sync)                          | H/V Separate, TTL, positive/negative                                                                                                    |  |  |  |
| Analog Inp                                                          | out Signal (Video)                         | Analog, positive (0.7 Vp-p/75 Ω)                                                                                                    |  |  |  |
| Digital Sig<br>System                                               | nal Transmission                           | TMDS (Single Link)                                                                                                    |  |  |  |
| Video Sigr                                                          | nal Memory                                 | Analog signal: 26 (preset: 21)                                                                                                    |  |  |  |
| Audio outp                                                          | out <sup>*1</sup>                          | Speaker output: 0.3W + 0.3W (16Ω, THD: 10% or less) Headphone output: 2mW + 2mW                                                                                                    |  |  |  |
| Plug & Pla                                                          | у                                          | VESA DDC 2B/EDID structure 1.3                                                                                                    |  |  |  |
|                                                                     | ns (including stand)<br>(Height) × (Depth) | 392.4(15.4) × 404.9(15.9) - 504.9(19.9) × 205(8.1)                                                                                                    |  |  |  |
| Dimensions (main unit)<br>(Width) × (Height) × (Depth)<br>mm (inch) |                                            | 392.4(15.4) × 330.8(13.0) × 55(2.17)                                                                                                    |  |  |  |
| Mass (including stand)                                              |                                            | 6.8 kg (15.0 lbs)                                                                                                    |  |  |  |
| Mass (Main unit)                                                    |                                            | 4.7 kg (10.4 lbs)                                                                                                    |  |  |  |
| Environmental Conditions                                            |                                            | Operating temperature: 0 °C - 35 °C (32 °F - 95 °F)<br>Storage temperature: –20 °C - 60 °C (-4 °F - 140 °F)<br>Relative humidity: 30% - 80% (no condensation)                                   |  |  |  |
| USB                                                                 | Standard                                   | Rev. 2.0 compliant                                                                                                    |  |  |  |
|                                                                     | Port                                       | Upstream port x 1                                                                                                    |  |  |  |
|                                                                     |                                            |                                                                                                    |  |  |  |

<sup>\*1</sup> Model for built-in speaker

 $<sup>^{\</sup>ast 2}$  Model for no mount speaker

# Main default settings (factory settings)

| BrightRegulator   | Disabled |
|-------------------|----------|
| FineContrast Mode | Custom   |
| Off Timer         | Disabled |
| Language          | English  |

### **Outside Dimensions**

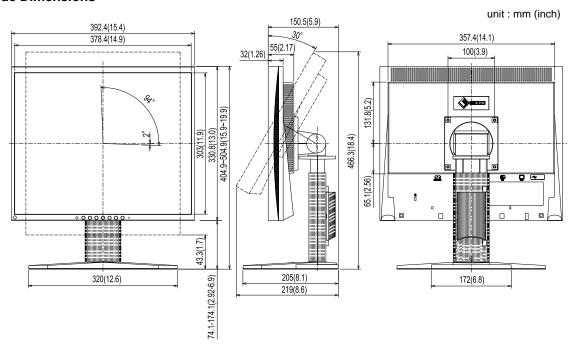

### **Connector Pin Assignment**

• DVI-D connector

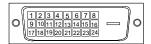

| Pin No. | Signal              | Pin No. | Signal                                      | Pin No. | Signal              |
|---------|---------------------|---------|---------------------------------------------|---------|---------------------|
| 1       | TMDS Data 2-        | 9       | TMDS Data1-                                 | 17      | TMDS Data0-         |
| 2       | TMDS Data 2+        | 10      | TMDS Data1+                                 | 18      | TMDS Data0+         |
| 3       | TMDS Data2/4 Shield | 11      | TMDS Data1/3 Shield                         | 19      | TMDS Data0/5 Shield |
| 4       | NC*                 | 12      | NC*                                         | 20      | NC*                 |
| 5       | NC*                 | 13      | NC*                                         | 21      | NC*                 |
| 6       | DDC Clock (SCL)     | 14      | +5V Power                                   | 22      | TMDS Clock shield   |
| 7       | DDC Data (SDA)      | 15      | Ground (return for +5V,<br>Hsync and Vsync) | 23      | TMDS Clock+         |
| 8       | NC*                 | 16      | Hot Plug Detect                             | 24      | TMDS Clock-         |

(NC\*: No Connection)

• D-sub mini 15-pin connector

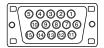

| Pin No. | Signal | Pin No. | Signal       | Pin No. | Signal      |
|---------|--------|---------|--------------|---------|-------------|
| 1       | Red    | 6       | Red ground   | 11      | Ground      |
| 2       | Green  | 7       | Green ground | 12      | Data (SDA)  |
| 3       | Blue   | 8       | Blue ground  | 13      | H. Sync     |
| 4       | Ground | 9       | NC*          | 14      | V. Sync     |
| 5       | NC*    | 10      | Ground       | 15      | Clock (SCL) |

(NC\*: No Connection)

• USB port

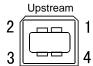

| Contact No. | Signal | Remarks      |  |  |
|-------------|--------|--------------|--|--|
| 1           | vcc    | Cable power  |  |  |
| 2           | – Data | Serial data  |  |  |
| 3           | + Data | Serial data  |  |  |
| 4           | Ground | Cable ground |  |  |

### **Option List**

| Cleaning Kit | EIZO ScreenCleaner |
|--------------|--------------------|
|--------------|--------------------|

## 5-5 Glossary

#### Clock

The analog input monitor needs to reproduce a clock of the same frequency as the dot clock of the graphics system in use, when the analog input signal is converted to a digital signal for image display.

This is called clock adjustment. If the clock pulse is not set correctly, some vertical bars appear on the screen.

#### **DVI (Digital Visual Interface)**

DVI is a digital interface standard. DVI allows direct transmission of the PC's digital data without loss.

This adopts the TMDS transmission system and DVI connectors. There are two types of DVI connectors. One is a DVI-D connector for digital signal input only. The other is a DVI-I connector for both digital and analog signal inputs.

#### **DVI DMPM (DVI Digital Monitor Power Management)**

DVI DMPM is a digital interface power-saving function. The "Monitor ON (operating mode)" and "Active Off (power-saving mode)" are indispensable for DVI DMPM as the monitor's power mode.

#### Gain

This is used to adjust each color parameter for red, green and blue. An LCD monitor displays the color by the light passing through the panel color filter. Red, green and blue are the three primary colors. All the colors on the screen are displayed by combining these three colors. The color tone can be changed by adjusting the light intensity (volume) passing through each color's filter.

#### **Phase**

Phase means the sampling timing to convert the analog input signal to a digital signal. Phase adjustment is made to adjust the timing. It is recommended that phase adjustment be made after the clock is adjusted correctly.

#### Resolution

The LCD panel consists of numerous pixels of specified size, which are illuminated to form images. The monitor consists of 1280 horizontal pixels and 1024 vertical pixels. At a resolution of  $1280 \times 1024$ , all pixels are illuminated as a full screen (1:1).

#### sRGB (Standard RGB)

International standard for "color reproduction and color space" among peripheral devices (such as monitors, printers, digital cameras, scanners). sRGB allows Internet users to closely match colors as a simple color matching means for the Internet use.

#### **Temperature**

Color temperature is a method to measure the white color tone, generally indicated in degrees Kelvin. The screen becomes reddish at a low temperature, and bluish at a high temperature, like the flame temperature.

5000K: Slightly reddish white

6500K: Warm white like paper white

9300K: Slightly bluish white

#### **TMDS (Transition Minimized Differential Signaling)**

A signal transmission system for digital interface.

#### VESA DPMS (Video Electronics Standards Association - Display Power Management Signaling)

VESA provides the standardization of signals from PC (graphics board) for power saving of PC monitors. DPMS defines the signal status between PC and monitor.

# 5-6 Preset Timing

The following table shows factory preset video timing.

| Mode         Dot clock         Horizontal: kHz Vertical: Hz Vertical: Hz Vertical: Hz Vertical: Hz Vertical: 31.47         Polarity Vertical: Hz Vertical: 31.47         Negative Negative Negative Negative Negative Vertical: 31.47         Negative Negative Negative Negative Negative Negative Vertical: 31.47         Negative Negative Negati                                                                            |                        |               |            |       |          |  |
|----------------------------------------------------------------------------------------------------|------------------------|---------------|------------|-------|----------|--|
| VGA 640x480@60Hz         25.2 MHz         Vertical         59.94         Negative           VGA 720x400@70Hz         28.3 MHz         Horizontal         31.47         Negative           Macintosh 640x         30.2 MHz         Vertical         70.09         Positive           Macintosh 640x         30.2 MHz         Vertical         66.67         Negative           Macintosh 832x         57.3 MHz         Vertical         49.73         Negative           Macintosh 1152x         100.0 MHz         Vertical         74.55         Negative           Macintosh 1280x         126.2 MHz         Vertical         74.76         Positive           Macintosh 1280x         126.2 MHz         Horizontal         74.76         Positive           PC-9801 640x400@76Hz         21.0MHz         Horizontal         74.76         Positive           PC-9821 640x400@70Hz         25.2 MHz         Horizontal         31.5         Negative           VESA 640x480@72Hz         31.5 MHz         Horizontal         37.86         Negative           VESA 640x480@75Hz         31.5 MHz         Horizontal         37.86         Negative           VESA 800x600@60Hz         40.0 MHz         Horizontal         35.16         Positive           VESA                                                                                                    | Mode                   | Dot clock     |            |       | Polarity |  |
| VGA 720x400@70Hz         28.3 MHz         Vertical Forestal Signer Programs         Vertical Forestal Signer Programs         Signer Programs         Negative Programs           Macintosh 640x 480@67Hz         30.2 MHz         Horizontal Signer Programs         35. Negative Programs           Macintosh 832x 624@75Hz         57.3 MHz         Horizontal Horizontal Forestal Signer Programs         49.73 Negative Programs           Macintosh 1152x 870@75Hz         100.0 MHz         Horizontal Ge.68 Negative Programs         Negative Programs           Macintosh 1280x 960@75Hz         126.2 MHz         Horizontal Programs         74.76 Positive Programs           PC-9801 640x400@56Hz         21.0MHz         Horizontal Programs         74.76 Positive Programs           PC-9821 640x400@70Hz         25.2 MHz         Horizontal Programs         31.5 Negative Programs           VESA 640x480@72Hz         31.5 MHz         Horizontal Programs         37.86 Negative Programs           VESA 800x600@60Hz         36.0 MHz         Horizontal Programs         37.5 Negative Programs           VESA 800x600@60Hz         40.0 MHz         Horizontal Programs         37.8 Positive Programs           VESA 800x600@75Hz         49.5 MHz         Horizontal Programs         48.8 Positive Programs           VESA 1024x768@60Hz         75.0 MHz         Horizontal Programs         48.8 Positive Programs <td>VC A 640-490@60H-</td> <td>25 2 MHz</td> <td>Horizontal</td> <td>31.47</td> <td>Negative</td>                                                                                                    | VC A 640-490@60H-      | 25 2 MHz      | Horizontal | 31.47 | Negative |  |
| Vertical   Vertical   Vertical   Vertical   Vertical   Associative   Vertical   Associative    | VGA 640x480@60H2       | 25.2 IVIHZ    | Vertical   | 59.94 | Negative |  |
| Macintosh 640x                                                                                                    | VC A 720-400@70U7      | 20.2 MH=      | Horizontal | 31.47 | Negative |  |
| Macintosh 832x   624@75Hz   77.3 MHz   Fortical   49.73   Negative   Horizontal   49.73   Negative   Horizontal   49.73   Negative   Horizontal   49.73   Negative   Vertical   74.55   Negative   Horizontal   74.55   Negative   Horizontal   74.56   Negative   Horizontal   74.76   Positive   Horizontal   74.76   Positive   Horizontal   74.76   Positive   Horizontal   74.76   Positive   Horizontal   74.76   Positive   Horizontal   24.83   Negative   Horizontal   31.5   Negative   Horizontal   31.5   Negative   Horizontal   31.5   Negative   Horizontal   31.5   Negative   Horizontal   37.86   Negative   Vertical   72.81   Negative   Horizontal   37.86   Negative   Vertical   72.81   Negative   Horizontal   37.5   Negative   Horizontal   37.5   Negative   Horizontal   37.5   Negative   Horizontal   37.5   Negative   Vertical   75   Negative   Horizontal   37.5   Negative   Horizontal   37.86   Negative   Horizontal   37.86   Negative   Horizontal   37.86   Negative   Horizontal   37.86   Negative   Horizontal   37.86   Negative   Horizontal   37.86   Negative   Horizontal   37.86   Negative   Horizontal   37.86   Negative   Horizontal   37.86   Negative   Horizontal   37.86   Negative   Horizontal   37.86   Negative   Vertical   60.32   Positive   Horizontal   48.08   Positive   Vertical   72.19   Positive   Vertical   72.19   Positive   Vertical   75   Positive   Vertical   75   Positive   Vertical   75   Positive   Vertical   75   Positive   Vertical   60   Negative   Vertical   60   Negative   Vertical   60.02   Positive   Vertical   75.03   Positive   Vertical   75.03   Positive   Vertical   75   Positive   Vertical   75   Positive   Vertical   75   Positive   Vertical   75   Positive   Vertical   75   Positive   Vertical   75   Positive   Vertical   75   Positive   Vertical   75   Positive   Vertical   75   Positive   Vertical   75   Positive   Vertical   60   Positive   Vertical   60   Positive   Vertical   60   Positive   Vertical   60   Positive   Vertical   60   Positive   Vertical   60   Positive   Verti | VGA 720x400@70H2       | 20.3 IVII IZ  | Vertical   | 70.09 | Positive |  |
| Wertical   G6.67   Negative   Horizontal   49.73   Negative   Wertical   74.55   Negative   Vertical   74.55   Negative   Vertical   75.06   Negative   Vertical   75.06   Negative   Vertical   75.06   Negative   Vertical   75.06   Negative   Vertical   75.06   Negative   Vertical   75.06   Negative   Vertical   75.06   Negative   Vertical   75.06   Negative   Vertical   75.06   Negative   Vertical   74.76   Positive   Vertical   74.76   Positive   Vertical   75.0   Positive   Vertical   75.0   Positive   Vertical   75.0   Positive   Vertical   75.0   Positive   Vertical   75.0   Positive   Vertical   75.0   Positive   Vertical   75.0   Positive   Vertical   75.0   Positive   Vertical   60.02   Positive   Vertical   60.02   Positive   Vertical   60.02   Positive   Vertical   60.02   Positive   Vertical   | Macintosh 640×         | 20 2 M⊔-      | Horizontal | 35    | Negative |  |
| 624@75Hz         57.3 MHz         Vertical         74.55         Negative           Macintosh 1152x<br>870@75Hz         100.0 MHz         Horizontal<br>Vertical         68.68         Negative           Macintosh 1280x<br>960@75Hz         126.2 MHz         Horizontal<br>Vertical         74.76         Positive           PC-9801 640x400@56Hz<br>PC-9821 640x400@70Hz         21.0MHz         Horizontal<br>Vertical         24.83<br>Sequive         Negative           VESA 640x480@72Hz         31.5 MHz         Horizontal<br>Vertical         31.5 Negative         Negative           VESA 640x480@75Hz         31.5 MHz         Horizontal<br>Vertical         37.86<br>Negative         Negative           VESA 800x600@56Hz         36.0 MHz         Horizontal<br>Vertical         35.16<br>Positive         Positive           VESA 800x600@60Hz         40.0 MHz         Horizontal<br>Vertical         37.88<br>Positive         Positive           VESA 800x600@75Hz         49.5 MHz         Horizontal<br>Vertical         48.08<br>Positive         Positive           VESA 1024x768@60Hz         65.0 MHz         Horizontal<br>Vertical         46.88<br>Positive         Positive           VESA 1024x768@75Hz         78.8 MHz         Horizontal<br>Vertical         60.02<br>Positive         Positive           VESA 1280x960@60Hz         108.0 MHz         Horizontal<br>Vertical         67.5<br>P                                                                                                    | 480@67Hz               | 30.2 IVII IZ  |            | 66.67 | Negative |  |
| Macintosh 1152x   Macintosh 1280x   960@75Hz   Macintosh 1280x   960@75Hz   126.2 MHz   Merizontal   74.76   Positive   Merizontal   74.76   Positive   Merical   74.76   Positive   Merical   74.76   Positive   75.0   Merical   74.76   Positive   75.0   Merical   75.0   Positive   Merical   75.0   Positive   Merical   75.0   Positive   Merical   75.0   Positive   Merical   75.0   Positive   Merical   75.0   Positive   Merical   75.0   Positive   Merical   75.0   Positive   Merical   75.0   Positive   Merical   75.0   Positive   Merical   75.0   Positive   Merical   75.0   Positive   Merical   75.0   Positive   Merical   75.0   Positive   Merical   60.02   Positive   Merical   60.02   Positive   Merical   75.04   Positive   Merical   75.04   Positive   Merical   75.04   Positive   Merical   75.04   Positive   Merical   75.04   Positive   Merical   75.04   Positive   Merical   75.04   Positive   Merical | Macintosh 832×         | 57 2 MU-      | Horizontal | 49.73 | Negative |  |
| Negative                                                                                                    | 624@75Hz               | 37.3 IVII IZ  | Vertical   | 74.55 | Negative |  |
| Macintosh 1280x   960@75Hz   126.2 MHz   Horizontal   74.76   Positive   Vertical   74.76   Positive   Vertical   56.42   Negative   Vertical   70.15   Negative   Vertical   70.15   Negative   Vertical   70.15   Negative   Vertical   72.81   Negative   Vertical   72.81   Negative   Vertical   75   Negative   Vertical   75   Negative   Vertical   75   Negative   Vertical   56.25   Positive   Vertical   56.25   Positive   Vertical   56.25   Positive   Vertical   60.32   Positive   Vertical   60.32   Positive   Vertical   72.19   Positive   Vertical   72.19   Positive   Vertical   75   Positive   Vertical   75   Positive   Vertical   75   Positive   Vertical   75   Positive   Vertical   75   Positive   Vertical   75   Positive   Vertical   70.07   Negative   Vertical   70.07   Negative   Vertical   75.03   Positive   Vertical   75.03   Positive   Vertical   75   Positive   Vertical   75   Positive   Vertical   75   Positive   Vertical   75   Positive   Vertical   75   Positive   Vertical   75   Positive   Vertical   75   Positive   Vertical   75   Positive   Vertical   75   Positive   Vertical   75   Positive   Vertical   75   Positive   Vertical   75   Positive   Vertical   75   Positive   Vertical   75   Positive   Vertical   60   Positive   Vertical   60.02   Positive   Vertical   60.02   Positive   Vertical   60.02   Positive   Vertical   60.02   Positive   Vertical   60.02   Positive   Vertical   60.02   Positive   Vertical   60.02   Positive   Vertical   60.02   Positive   Vertical   60.02   Positive   Vertical   60.02   Positive   Vertical   60.02   Positive   Ver | Macintosh 1152x        | 100 0 MHz     | Horizontal | 68.68 | Negative |  |
| PC-9801 640×400@56Hz                                                                                                    | 870@75Hz               | 100.0 1011 12 | Vertical   | 75.06 | Negative |  |
| PC-9801 640×400@56Hz                                                                                                    | Macintosh 1280x        | 126.2 M⊔-     | Horizontal | 74.76 | Positive |  |
| PC-9821 640x400@70Hz                                                                                                    | 960@75Hz               | 120.2 WII IZ  | Vertical   | 74.76 | Positive |  |
| Vertical   56.42   Negative                                                                                                    | PC-0801 640×400@56Hz   | 21 OMH-       | Horizontal | 24.83 | Negative |  |
| VESA 640x480@72Hz                                                                                                    | FC-9801 040x400@30112  | 21.000112     | Vertical   | 56.42 | Negative |  |
| VESA 640×480@72Hz         31.5 MHz         Vertical Vertical Vertical Vertical 72.81         Negative Negative Vertical 72.81         Negative Negative Vertical 72.81         Negative Negative Vertical 75.81         Negative Negative Vertical 75.81         Negative Negative Vertical 75.81         Negative Negative Vertical 75.81         Negative Negative Vertical 75.81         Negative Negative Vertical 75.81         Negative Negative Negative Vertical 75.82         Negative Negative Nega                                                                                                    | PC-9821 640×400@70Hz   | 25.2 MHz      | Horizontal | 31.5  | Negative |  |
| VESA 640x480@75Hz         31.5 MHz         Vertical         72.81         Negative           VESA 640x480@75Hz         31.5 MHz         Horizontal         37.5         Negative           VESA 800x600@56Hz         36.0 MHz         Horizontal         35.16         Positive           VESA 800x600@60Hz         40.0 MHz         Horizontal         37.88         Positive           VESA 800x600@72Hz         50.0 MHz         Horizontal         48.08         Positive           VESA 800x600@75Hz         49.5 MHz         Horizontal         46.88         Positive           VESA 1024x768@60Hz         65.0 MHz         Horizontal         48.36         Negative           VESA 1024x768@70Hz         75.0 MHz         Horizontal         56.48         Negative           VESA 1024x768@75Hz         78.8 MHz         Horizontal         60.02         Positive           VESA 1152x864@75Hz         108.0 MHz         Horizontal         67.5         Positive           VESA 1280x1024@60Hz         108.0 MHz         Horizontal         63.98         Positive           VESA 1280x1024@60Hz         108.0 MHz         Horizontal         63.98         Positive           VESA 1280x1024@60Hz         108.0 MHz         Horizontal         60.02         Positive                                                                                                    | 1 6-9021 040×400@70112 | 25.2 1011 12  | Vertical   | 70.15 |          |  |
| VESA 640×480@75Hz         31.5 MHz         Vertical         72.81         Negative           VESA 800×600@56Hz         36.0 MHz         Horizontal         37.5         Negative           VESA 800×600@60Hz         40.0 MHz         Horizontal         35.16         Positive           VESA 800×600@60Hz         40.0 MHz         Horizontal         37.88         Positive           VESA 800×600@72Hz         50.0 MHz         Horizontal         48.08         Positive           VESA 800×600@75Hz         49.5 MHz         Horizontal         46.88         Positive           VESA 1024×768@60Hz         65.0 MHz         Horizontal         48.36         Negative           VESA 1024×768@70Hz         75.0 MHz         Horizontal         56.48         Negative           VESA 1024×768@75Hz         78.8 MHz         Horizontal         60.02         Positive           VESA 1152×864@75Hz         108.0 MHz         Horizontal         67.5         Positive           VESA 1280×1024@60Hz         108.0 MHz         Horizontal         63.98         Positive           VESA 1280×1024@75Hz         135.0 MHz         Horizontal         79.98         Positive                                                                                                    | VESA 640×480@72Hz      | 31.5 MHz      | Horizontal | 37.86 |          |  |
| VESA 640x480@75HZ         31.5 MHZ         Vertical         75         Negative           VESA 800x600@56Hz         36.0 MHz         Horizontal         35.16         Positive           VESA 800x600@60Hz         40.0 MHz         Horizontal         37.88         Positive           VESA 800x600@72Hz         50.0 MHz         Horizontal         48.08         Positive           VESA 800x600@75Hz         49.5 MHz         Horizontal         46.88         Positive           VESA 1024x768@60Hz         65.0 MHz         Horizontal         48.36         Negative           VESA 1024x768@70Hz         75.0 MHz         Horizontal         56.48         Negative           VESA 1024x768@75Hz         78.8 MHz         Horizontal         56.48         Negative           VESA 1152x864@75Hz         108.0 MHz         Horizontal         67.5         Positive           VESA 1280x1024@60Hz         108.0 MHz         Horizontal         60         Positive           VESA 1280x1024@60Hz         108.0 MHz         Horizontal         63.98         Positive           VESA 1280x1024@75Hz         135.0 MHz         Horizontal         79.98         Positive                                                                                                    | VEG/(040X400@72112     | 01.0 WII IZ   |            | _     | Negative |  |
| VESA 800x600@56Hz         36.0 MHz         Vertical Vertical         75 Negative Positive Positive           VESA 800x600@60Hz         40.0 MHz         Horizontal S6.25 Positive Vertical         56.25 Positive Positive Positive           VESA 800x600@72Hz         50.0 MHz         Horizontal Horizontal Horizontal Horizontal Positive Vertical T2.19 Positive Positive Po                                                                                                    | VESA 640×480@75Hz      | 31.5 MHz      |            |       |          |  |
| VESA 800x600@56Hz         36.0 MHz         Vertical         56.25         Positive           VESA 800x600@60Hz         40.0 MHz         Horizontal         37.88         Positive           VESA 800x600@72Hz         50.0 MHz         Horizontal         48.08         Positive           VESA 800x600@75Hz         49.5 MHz         Horizontal         46.88         Positive           VESA 1024x768@60Hz         65.0 MHz         Horizontal         48.36         Negative           VESA 1024x768@70Hz         75.0 MHz         Horizontal         56.48         Negative           VESA 1024x768@75Hz         78.8 MHz         Horizontal         60.02         Positive           VESA 1152x864@75Hz         108.0 MHz         Horizontal         67.5         Positive           VESA 1280x960@60Hz         108.0 MHz         Horizontal         60         Positive           VESA 1280x1024@60Hz         108.0 MHz         Horizontal         63.98         Positive           VESA 1280x1024@75Hz         135.0 MHz         Horizontal         79.98         Positive                                                                                                    | V26/10/10/100 0/10/12  |               |            |       |          |  |
| VESA 800×600@60Hz         40.0 MHz         Vertical Vertical Vertical Foliation (According to the process)         56.25 Fositive Foliative Foliation (According to the process)         Vertical Foliation (According to the process)         70.0 MHz Foliation (According to the process)         Vertical Foliation (According to the process)         70.0 MHz Foliation (According to the process)         Vertical Foliation (According to the process)         70.0 MHz Foliation (According to the process)         Horizontal Foliation (According to the process)         48.36 Foliation (According to the process)         Negative Foliation (According to the process)         Vertical Foliation (According to the process)         Negative Foliation (According to the process)         Vertical Foliation (According to the process)         Negative Foliation (According to the process)         Vertical Foliation (According to the process)         Positive Foliation (According to the process)         Positive Foliation (According to the pr                                                                                                    | VESA 800×600@56Hz      | 36.0 MHz      |            |       |          |  |
| VESA 800x600@60Hz         40.0 MHz         Vertical         60.32         Positive           VESA 800x600@72Hz         50.0 MHz         Horizontal         48.08         Positive           VESA 800x600@75Hz         49.5 MHz         Horizontal         46.88         Positive           VESA 1024x768@60Hz         65.0 MHz         Horizontal         48.36         Negative           VESA 1024x768@70Hz         75.0 MHz         Horizontal         56.48         Negative           VESA 1024x768@75Hz         78.8 MHz         Horizontal         60.02         Positive           VESA 1152x864@75Hz         108.0 MHz         Horizontal         67.5         Positive           VESA 1280x960@60Hz         108.0 MHz         Horizontal         60         Positive           VESA 1280x1024@60Hz         108.0 MHz         Horizontal         63.98         Positive           VESA 1280x1024@75Hz         135.0 MHz         Horizontal         79.98         Positive                                                                                                    | V26/ (000/000 000 II   |               |            |       |          |  |
| VESA 800×600@72Hz         50.0 MHz         Vertical Vertical Vertical Vertical 72.19         Positive Positive Posi                                                 | VESA 800×600@60Hz      | 40.0 MHz      |            |       |          |  |
| VESA 800x600@72Hz         50.0 MHz         Vertical         72.19         Positive           VESA 800x600@75Hz         49.5 MHz         Horizontal         46.88         Positive           VESA 1024x768@60Hz         65.0 MHz         Horizontal         48.36         Negative           VESA 1024x768@70Hz         75.0 MHz         Horizontal         56.48         Negative           VESA 1024x768@75Hz         78.8 MHz         Horizontal         60.02         Positive           VESA 1152x864@75Hz         108.0 MHz         Horizontal         67.5         Positive           VESA 1280x960@60Hz         108.0 MHz         Horizontal         60         Positive           VESA 1280x1024@60Hz         108.0 MHz         Horizontal         63.98         Positive           VESA 1280x1024@75Hz         135.0 MHz         Horizontal         79.98         Positive                                                                                                    | 120,1000,1000,000      |               |            |       |          |  |
| VESA 800×600@75Hz         49.5 MHz         Horizontal Vertical         46.88 Vertical         Positive Positive Positive           VESA 1024×768@60Hz         65.0 MHz         Horizontal Horizontal Horizontal Fortical Fortica                                                                                                    | VESA 800×600@72Hz      | 50.0 MHz      |            |       |          |  |
| VESA 800x600@75Hz         49.5 MHz         Vertical         75         Positive           VESA 1024x768@60Hz         65.0 MHz         Horizontal         48.36         Negative           VESA 1024x768@70Hz         75.0 MHz         Horizontal         56.48         Negative           VESA 1024x768@75Hz         78.8 MHz         Horizontal         60.02         Positive           VESA 1152x864@75Hz         108.0 MHz         Horizontal         67.5         Positive           VESA 1280x960@60Hz         108.0 MHz         Horizontal         60         Positive           VESA 1280x1024@60Hz         108.0 MHz         Horizontal         63.98         Positive           VESA 1280x1024@75Hz         135.0 MHz         Horizontal         79.98         Positive           VESA 1280x1024@75Hz         135.0 MHz         Horizontal         79.98         Positive                                                                                                    |                        |               |            |       |          |  |
| VESA 1024×768@60Hz         65.0 MHz         Horizontal Vertical Foundation of the process of the process of the pro                                        | VESA 800×600@75Hz      | 49.5 MHz      |            |       |          |  |
| VESA 1024x768@60Hz         65.0 MHz         Vertical         60         Negative           VESA 1024x768@70Hz         75.0 MHz         Horizontal         56.48         Negative           VESA 1024x768@75Hz         78.8 MHz         Horizontal         60.02         Positive           VESA 1152x864@75Hz         108.0 MHz         Horizontal         67.5         Positive           VESA 1280x960@60Hz         108.0 MHz         Horizontal         60         Positive           VESA 1280x1024@60Hz         108.0 MHz         Horizontal         63.98         Positive           VESA 1280x1024@75Hz         135.0 MHz         Horizontal         79.98         Positive                                                                                                    |                        |               |            |       |          |  |
| VESA 1024×768@70Hz         75.0 MHz         Horizontal Vertical Foliation         56.48 Foliation         Negative Positive Positive           VESA 1024×768@75Hz         78.8 MHz         Horizontal Foliation         60.02 Fositive Positive Positive           VESA 1152×864@75Hz         108.0 MHz         Horizontal Foliation         67.5 Fositive Positive Positive           VESA 1280×960@60Hz         108.0 MHz         Horizontal Foliation         60 Fositive Positive Positive Positive           VESA 1280×1024@60Hz         108.0 MHz         Horizontal Foliation         63.98 Fositive Positive Positive           VESA 1280×1024@75Hz         135.0 MHz         Horizontal Foliation         79.98 Fositive                                                                                                    | VESA 1024×768@60Hz     | 65.0 MHz      |            |       |          |  |
| VESA 1024x766@75Hz         75.0 MHz         Vertical         70.07         Negative           VESA 1024x768@75Hz         78.8 MHz         Horizontal         60.02         Positive           VESA 1152x864@75Hz         108.0 MHz         Horizontal         67.5         Positive           VESA 1280x960@60Hz         108.0 MHz         Horizontal         60         Positive           VESA 1280x1024@60Hz         108.0 MHz         Horizontal         63.98         Positive           VESA 1280x1024@75Hz         135.0 MHz         Horizontal         79.98         Positive                                                                                                    |                        |               |            |       |          |  |
| VESA 1024×768@75Hz         78.8 MHz         Horizontal Vertical         60.02 Fositive         Positive           VESA 1152×864@75Hz         108.0 MHz         Horizontal Foreign (Fig. 1)         67.5 Fositive         Positive           VESA 1280×960@60Hz         108.0 MHz         Horizontal Foreign (Fig. 2)         60 Fositive         Positive           VESA 1280×1024@60Hz         108.0 MHz         Horizontal Foreign (Fig. 2)         63.98 Fositive         Positive           VESA 1280×1024@75Hz         135.0 MHz         Horizontal Foreign (Fig. 2)         79.98 Fositive                                                                                                    | VESA 1024×768@70Hz     | 75.0 MHz      |            |       |          |  |
| VESA 1024x768@75Hz         78.8 MHz         Vertical         75.03         Positive           VESA 1152x864@75Hz         108.0 MHz         Horizontal         67.5         Positive           VESA 1280x960@60Hz         108.0 MHz         Horizontal         60         Positive           VESA 1280x1024@60Hz         108.0 MHz         Horizontal         63.98         Positive           VESA 1280x1024@75Hz         135.0 MHz         Horizontal         79.98         Positive                                                                                                    |                        |               |            |       |          |  |
| VESA 1152x864@75Hz         108.0 MHz         Horizontal Vertical         67.5 Positive           VESA 1280x960@60Hz         108.0 MHz         Horizontal 60 Positive Vertical 60 Positive           VESA 1280x1024@60Hz         108.0 MHz         Horizontal 63.98 Positive Vertical 60.02 Positive Vertical 60.02 Positive           VESA 1280x1024@75Hz         135.0 MHz         Horizontal 79.98 Positive                                                                                                    | VESA 1024×768@75Hz     | 78.8 MHz      |            |       |          |  |
| VESA 1152x864@75Hz         108.0 MHz         Vertical         75         Positive           VESA 1280x960@60Hz         108.0 MHz         Horizontal         60         Positive           VESA 1280x1024@60Hz         108.0 MHz         Horizontal         63.98         Positive           VESA 1280x1024@75Hz         135.0 MHz         Horizontal         79.98         Positive                                                                                                    |                        |               |            |       |          |  |
| VESA 1280×960@60Hz         108.0 MHz         Horizontal Vertical         60 Positive           VESA 1280×1024@60Hz         108.0 MHz         Horizontal G3.98 Positive Vertical         Positive G0.02 Positive           VESA 1280×1024@75Hz         135.0 MHz         Horizontal Horizontal         79.98 Positive                                                                                                    | VESA 1152×864@75Hz     | 108.0 MHz     |            |       |          |  |
| VESA 1280×960@60Hz         108.0 MHz         Vertical         60         Positive           VESA 1280×1024@60Hz         108.0 MHz         Horizontal         63.98         Positive           Vertical         60.02         Positive           VESA 1280×1024@75Hz         135.0 MHz         Horizontal         79.98         Positive                                                                                                    |                        |               |            |       |          |  |
| VESA 1280×1024@60Hz         108.0 MHz         Horizontal Vertical         63.98 Fositive Go.02         Positive Foreign Foreign For                                                          | VESA 1280×960@60Hz     | 108.0 MHz     |            |       |          |  |
| VESA 1280×1024@60Hz         108.0 MHz         Vertical         60.02         Positive           VESA 1280×1024@75Hz         135.0 MHz         Horizontal         79.98         Positive                                                                                                    |                        |               |            |       |          |  |
| VESA 1280×1024@75Hz 135 0 MHz Horizontal 79.98 Positive                                                                                                    | VESA 1280×1024@60Hz    | 108.0 MHz     |            |       |          |  |
| I VESA 1280×1024(α) /5Hz   135 () MHz                                                                                                    |                        |               |            |       |          |  |
| I VENICALI 75.03 I POSITIVA I                                                                                                    | VESA 1280×1024@75Hz    | 135.0 MHz     | Vertical   | 75.03 | Positive |  |

#### Attention

- Display position may be deviated depending on the PC connected, which may require screen adjustment using Adjustment menu.
- If a signal other than those listed in the table is input, adjust the screen using the Adjustment menu. However, screen display may still be incorrect even after the adjustment.
- When interlace signals are used, the screen cannot be displayed correctly even after screen adjustment using the Adjustment menu.

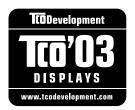

#### Congratulations!

The display you have just purchased carries the TCO'03 Displays label. This means that your display is designed, manufactured and tested according to some of the strictest quality and environmental requirements in the world. This makes for a high performance product, designed with the user in focus that also minimizes the Impact on our natural environment.

Some of the features of the TCO'03 Display requirements:

#### Ergonomics

Good visual ergonomics and image quality in order to improve the working environment for the user
and to reduce sight and strain problems. Important parameters are luminance, contrast, resolution,
reflectance, colour rendition and image stability.

#### Energy

- Energy-saving mode after a certain time beneficial both for the user and environment
- Electrical safety

#### **Emissions**

- Electromagnetic fields
- Noise emissions

#### **Ecology**

- The products must be prepared for recycling and the manufacturer must have a certified environmental management system such as EMAS or ISO 14000
- Restrictions on
  - chlorinated and brominated flame retardants and polymers
  - heavy metals such as cadmium, mercury and lead.

The requirements includes in this label have been developed by TCO Development in co-operation with scientists, experts, users as well as manufacturers all over the world. Since the end of the 1980s TCO has been involved in influencing the development of IT equipment in a more user-friendly direction. Our labeling system with displays in 1992 and is now requested by users and IT-manufacturers all over the world.

For more information, please visit www.tcodevelopment.com

### For U.S.A., Canada, etc. (rated 100-120 Vac) Only

## **FCC Declaration of Conformity**

We, the Responsible Party EIZO NANAO TECHNOLOGIES INC.

5710 Warland Drive, Cypress, CA 90630

Phone: (562) 431-5011

**declare that the product**Trade name: EIZO

Model: FlexScan S1961

is in conformity with Part 15 of the FCC Rules. Operation of this product is subject to the following two conditions: (1) this device may not cause harmful interference, and (2) this device must accept any interference received, including interference that may cause undesired operation.

This equipment has been tested and found to comply with the limits for a Class B digital device, pursuant to Part 15 of the FCC Rules. These limits are designed to provide reasonable protection against harmful interference in a residential installation. This equipment generates, uses, and can radiate radio frequency energy and, if not installed and used in accordance with the instructions, may cause harmful interference to radio communications. However, there is no guarantee that interference will not occur in a particular installation. If this equipment does cause harmful interference to radio or television reception, which can be determined by turning the equipment off and on, the user is encouraged to try to correct the interference by one or more of the following measures.

- \* Reorient or relocate the receiving antenna.
- \* Increase the separation between the equipment and receiver.
- \* Connect the equipment into an outlet on a circuit different from that to which the receiver is connected.
- \* Consult the dealer or an experienced radio/TV technician for help.

Changes or modifications not expressly approved by the party responsible for compliance could void the user's authority to operate the equipment.

#### Note

Use the attached specified cable below or EIZO signal cable with this monitor so as to keep interference within the limits of a Class B digital device.

- AC Cord
- Shielded Signal Cable (D-SUB mini 15 pin D-SUB mini 15 pin, the enclosed signal cable)
- Stereo mini-jack cable (Speaker applied model)

#### **Canadian Notice**

This Class B digital apparatus complies with Canadian ICES-003.

Cet appareil numérique de le classe B est comforme à la norme NMB-003 du Canada.

#### Hinweise zur Auswahl des richtigen Schwenkarms für Ihren Monitor

Dieser Monitor ist für Bildschirmarbeitsplätze vorgesehen. Wenn nicht der zum Standardzubehör gehörige Schwenkarm verwendet wird, muss statt dessen ein geeigneter anderer Schwenkarm installiert werden. Bei der Auswahl des Schwenkarms sind die nachstehenden Hinweise zu berücksichtigen:

Der Standfuß muß den nachfolgenden Anforderungen entsprechen:

- a)Der Standfuß muß eine ausreichende mechanische Stabilität zur Aufnahme des Gewichtes vom Bildschirmgerät und des spezifizierten Zubehörs besitzen. Das Gewicht des Bildschirmgerätes und des Zubehörs sind in der zugehörenden Bedienungsanleitung angegeben.
- b)Die Befestigung des Standfusses muß derart erfolgen, daß die oberste Zeile der Bildschirmanzeige nicht höher als die Augenhöhe eines Benutzers in sitzender Position ist.
- c)Im Fall eines stehenden Benutzers muß die Befestigung des Bildschirmgerätes derart erfolgen, daß die Höhe der Bildschirmmitte über dem Boden zwischen 135 150 cm beträgt.
- d)Der Standfuß muß die Möglichkeit zur Neigung des Bildschirmgerätes besitzen (max. vorwärts: 5°, min. nach hinten ≥ 5°).
- e)Der Standfuß muß die Möglichkeit zur Drehung des Bildschirmgerätes besitzen (max. ±180°). Der maximale Kraftaufwand dafür muß weniger als 100 N betragen.
- f) Der Standfuß muß in der Stellung verharren, in die er manuell bewegt wurde.
- g)Der Glanzgrad des Standfusses muß weniger als 20 Glanzeinheiten betragen (seidenmatt).
- h)Der Standfuß mit Bildschirmgerät muß bei einer Neigung von bis zu 10° aus der normalen aufrechten Position kippsicher sein.

#### Hinweis zur Ergonomie:

Dieser Monitor erfüllt die Anforderungen an die Ergonomie nach EK1-ITB2000 mit dem Videosignal,  $1280 \times 1024$  RGB analog, 0.7 Vp-p und mindestens 60.0 Hz Bildwiederholfrequenz, non interlaced. Weiterhin wird aus ergonomischen Gründen empfohlen, die Grundfarbe Blau nicht auf dunklem Untergrund zu verwenden (schlechte Erkennbarkeit, Augenbelastung bei zu geringem Zeichenkontrast.)

"Maschinenlärminformations-Verordnung 3. GPSGV: Der höchste Schalldruckpegel beträgt 70 dB(A) oder weniger gemäss EN ISO 7779"

#### Recycle Auskunft

Die Rücknahme dieses Produktes nach Nutzungsende übernimmt EIZO in Deutschland zusammen mit dem Partner eds-r gmbh rucknahmesysteme. Dort werden die Geräte in ihre Bestandteile zerlegt, die dann der Wiederverwertung zugeführt werden. Um einen Abholtermin zu vereinbaren und die aktuellen Kosten zu erfahren, benutzen Sie bitte folgende Rufnummer: 02153-73 35 00. Weitere Informationen finden Sie auch unter der Internet-Adresse: http://www.eizo.de.

#### **Recycling Information for customers in Switzerland:**

All recycling information is placed in the SWICO's website. http://www.swico.ch

#### Recycling-Information für Kunden in der Schweiz:

Alle Informationen zum Thema Recycling finden Sie auf der Homepage des Brancheverbandes SWICO. http://www.swico.ch

#### Renseignements de recyclage pour les clients en Suisse:

Vous trouvez tous les renseignements pour le sujet de recyclage sur la page WEB de l'UNION DE BRAN CHE SWICO.

http://www.swico.ch

#### **Recycling Information for customers in USA:**

All recycling information is placed in the EIZO Nanao Technologies, Inc's website. http://www.eizo.com

#### Återvinnings information för kunder i Sverige:

All information om återvinning finns på Eizo Europe AB:s hemsida: http://www.eizo.se

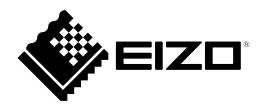

### **EIZO NANAO CORPORATION**

153 Shimokashiwano, Hakusan, Ishikawa 924-8566 Japan Phone: +81 76 277 6792 Fax: +81 76 277 6793

#### EIZO EUROPE AB

Lovangsvagen 14 194 61, Upplands Väsby, Sweden Phone: +46 8 594 105 00 Fax: +46 8 590 91 575